## Manual del producto *4512 Interfaz de comunicación Bluetooth*

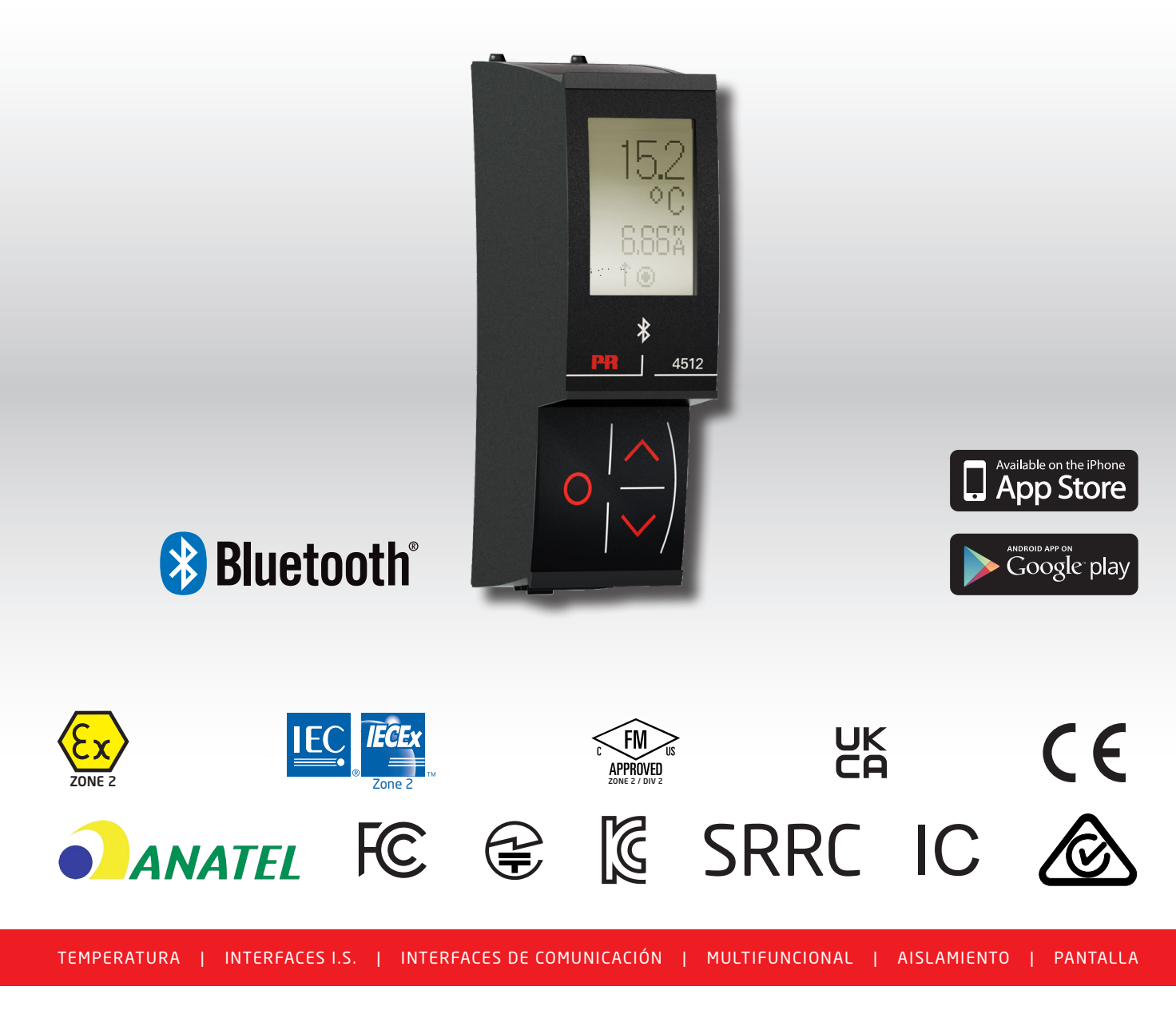

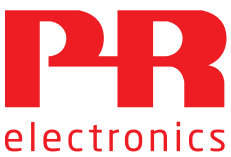

N.º 4512V103-ES A partir del n.º de serie: 221025240

## 6 familias de productos *para satisfacer todas sus necesidades*

### Excepcionales individualmente, sin igual combinadas

Con nuestras innovadoras tecnologías patentadas, hacemos que el acondicionamiento de señal sea más inteligente y sencillo. Nuestra gama está formada por seis áreas de productos en las que ofrecemos gran variedad de dispositivos analógicos y digitales que abarcan miles de aplicaciones en la industria de la automatización. Todos nuestros productos cumplen o superan los más altos estándares industriales, garantizan la fiabilidad incluso en los entornos más adversos y tienen una garantía de cinco años.

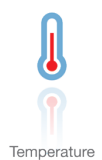

Nuestra gama de transmisores y sensores de temperatura proporciona la mayor integridad de señal desde el punto de medición hasta el sistema de control. Las señales de temperatura del proceso industrial pueden convertirse en comunicaciones analógicas, digitales o de bus mediante una solución punto a punto muy fiable con un tiempo de respuesta rápido, calibración automática, detección de error del sensor, baja deriva y rendimiento excelente CEM en cualquier entorno.

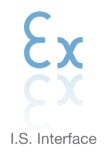

Proporcionamos las señales más seguras y validamos nuestros productos con los estándares de seguridad más estrictos. Debido a nuestro compromiso con la innovación, hemos realizado logros pioneros en el desarrollo de interfaces I. S. con evaluación SIL 2 completa, que son tan eficientes como rentables. Nuestra gama completa de barreras de aislamiento analógicas y digitales intrínsecamente seguras ofrece entradas y salidas multifunción, lo que convierte a PR en un estándar de instalación fácil de implementar. Nuestros backplanes simplifican aún más las grandes instalaciones y proporcionan integración sin problemas con los sistemas DCS estándar.

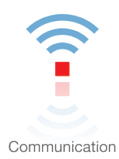

Interfaces de comunicación económicas, fáciles de usar y listas para gestionar productos PR ya instalados. Todas las interfaces son extraíbles, cuentan con display integrado para la lectura de los valores de los procesos y de diagnóstico, y se pueden configurar a través de pulsadores. Las funciones específicas del producto incluyen la comunicación a través de Modbus y Bluetooth así como acceso remoto mediante el uso de nuestra aplicación PR Process Supervisor (PPS), disponible para iOS y Android.

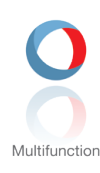

Nuestra exclusiva gama de dispositivos individuales que cubren varias aplicaciones se pueden estandarizar fácilmente en una instalación. Disponer de una unidad para muchas aplicaciones distintas puede reducir el tiempo de instalación y aprendizaje, y simplifica en gran medida la gestión de los repuestos. El diseño de nuestros dispositivos proporciona precisión de la señal a largo plazo, consumo energético reducido, inmunidad ante el ruido eléctrico y programación sencilla.

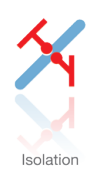

Nuestros aisladores compactos de 6 mm, rápidos y de alta calidad se basan en la tecnología de microprocesadores para ofrecer un rendimiento excepcional e inmunidad CEM para aplicaciones dedicadas con un coste total muy bajo. Se pueden colocar en vertical o en horizontal, sin necesidad de separación entre las unidades.

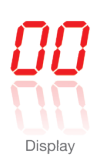

Todos nuestros displays se caracterizan por su flexibilidad y estabilidad. Los dispositivos satisfacen prácticamente cualquier necesidad de lectura en display de las señales de los procesos y tienen capacidades universales de entrada y fuente de alimentación. Proporcionan la medición en tiempo real del valor de un proceso en cualquier industria. Su diseño es sencillo para el usuario y logra una transmisión fiable de la información incluso en los entornos más exigentes.

## Interfaz de comunicación Bluetooth 4512

# Índice

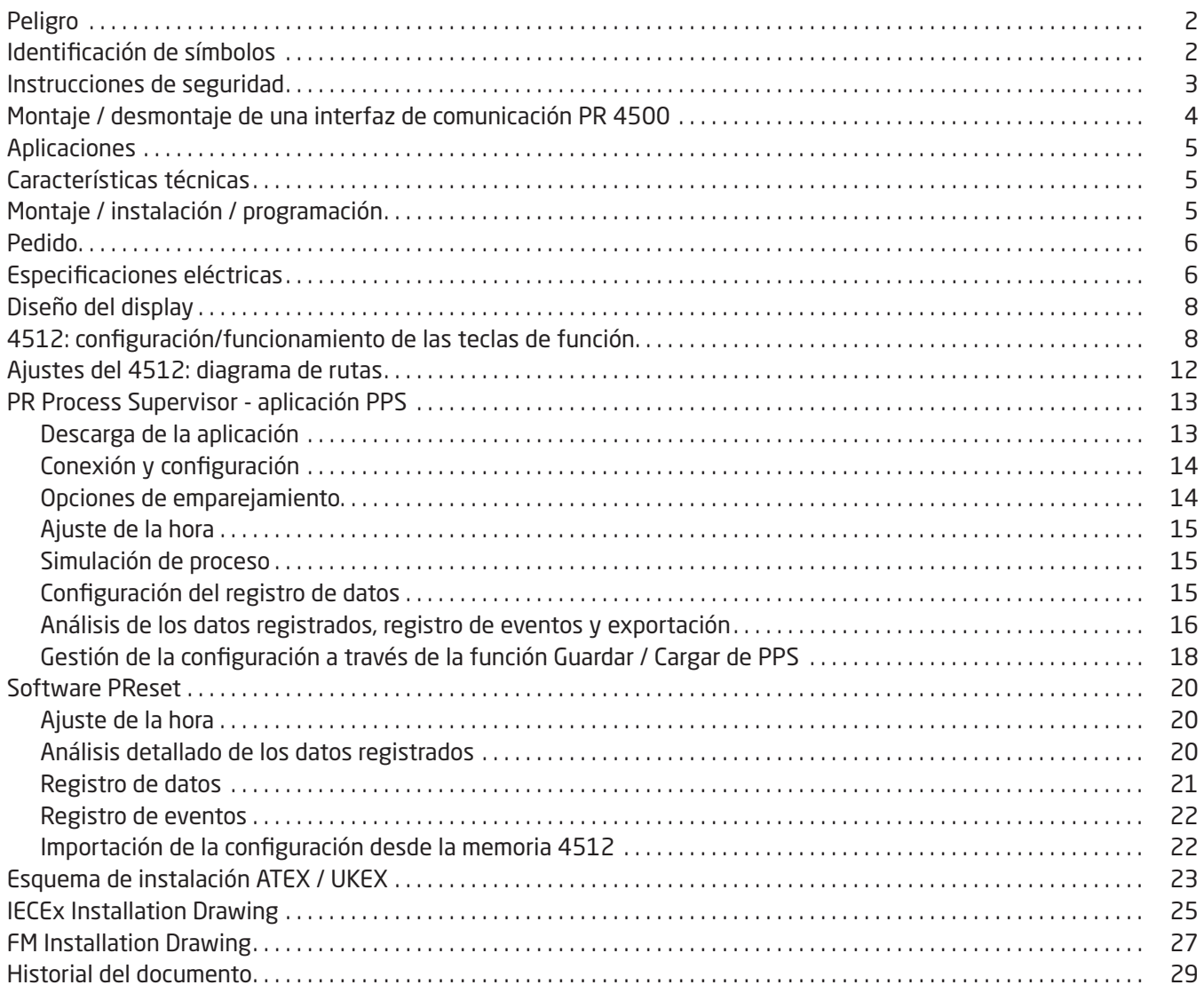

### Peligro

<span id="page-3-0"></span>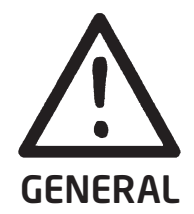

Para evitar el riesgo de descargas eléctricas y fuego, las instrucciones de seguridad de este manual deben ser observadas y seguirse las pautas. Las especificaciones no deben ser excedidas y el módulo debe ser aplicado solo como se describe seguidamente.

Antes de utilizar el módulo, se debe examinar minuciosamente este manual.

Solo personal cualificado (técnicos) deberían instalar este módulo.

Si el equipo es usado de forma diferente a la especificada por el fabricante, la protección proporcionada por el equipo puede ser deteriorada.

La reparación del módulo debe ser hecha solamente por PR electronics A/S.

### Identificación de símbolos

Triángulo con una marca de exclamación: Lee el manual antes de la instalación y de la puesta en marcha para evitar daños personales o mecánicos.

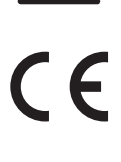

La marca CE acredita que el módulo cumple con los requerimientos esenciales de las directivas de la UE.

UK<br>CO

La marca UKCA acredita que el módulo cumple con los requerimientos esenciales de los reglamentos del Reino Unido.

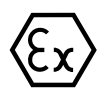

Los dispositivos Ex disponen de homologación según la directiva ATEX / los reglamentos UKEX para el uso en relación con instalaciones en áreas explosivas.

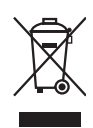

El dispositivo tiene una pila interior recargable tipo botón no extraíble. No intente abrir la cubierta trasera ni extraer la pila, ya que el dispositivo puede sufrir daños.

### Instrucciones de seguridad

### <span id="page-4-0"></span>Recepción y desembalaje

Desenvolver el módulo sin dañarlo. Chequear al recibir el módulo que el tipo corresponde al módulo pedido.

#### Medio ambiente

El dispositivo está fabricado para el uso en interiores. Evite la radiación solar directa, el polvo, las altas temperaturas, las vibraciones mecánicas y los golpes, así como la lluvia y la humedad intensa. Si es necesario, el calor que excede los límites indicados para temperatura ambiente se ha de evitar con ventilación.

El dispositivo puede utilizarse en la categoría de sobretensión II, grado de polución 2 a una altitud de hasta 2.000 m. Si el equipo se instala dentro de un recinto definitivo, la temperatura de funcionamiento interna del recinto se corresponderá con la temperatura ambiente del módulo.

Si el módulo se utiliza a una temperatura de entre +55°C y +60°C, la temperatura de la carcasa del módulo puede ser superior a +60°C. En consecuencia, el dispositivo deberá instalarse de forma que solo puedan acceder al mismo el personal de servicio o los usuarios que conozcan los motivos del acceso restringido y las medidas de seguridad necesarias a una temperatura ambiente de entre +55°C y +60°C.

#### Montaje

Solamente los técnicos cualificados que están familiarizados con los términos técnicos, advertencias e instrucciones de esta guía de instalación y que pueden cumplirlas, deberían conectar el módulo. Solo podrán instalarse aquellos dispositivos que no presenten daños ni humedad o polvo. El dispositivo puede instalarse únicamente en las series 4000 y 9000 de PR electronics, y recibir alimentación de las mismas únicamente.

Si hubiera cualquier duda acerca de la correcta conexión del módulo, por favor, contacten con nuestro distribuidor local o, alternativamente, a

### PR electronics A/S www.prelectronics.com

#### Limpieza

Una vez desconectado, el módulo puede limpiarse con un paño humedecido con agua destilada.

#### Garantía

PR electronics A/S ofrece 5 años de garantía para este producto.

#### Responsabilidad

En la medida en la que las instrucciones de este manual no sean seguidas estrictamente, el cliente no puede exigir a PR electronics A/S las condiciones que éste ofrece normalmente en los acuerdos de ventas establecidos.

### Montaje / desmontaje de una interfaz de comunicación PR 4500

<span id="page-5-0"></span>Las interfaces de comunicación de la serie PR 4500 son displays desmontables que pueden instalarse en un PR 4590 ConfigMate o en la parte delantera de cualquier sistema 4000 / 9000 para la programación y monitorización de las señales.

### Montaje

- 1: Introduce las lengüetas del PR 4500 en los orificios de la parte superior del dispositivo.
- 2: Colocar el PR 4500 hasta que encaje en su posición.

### Desmontaje

- 3: Presionar el botón de la parte inferior del PR 4500 y levantar el PR 4500 (hacia fuera y hacia arriba).
- 4: Con el PR 4500 en posición vertical, extraerlo de las ranuras de la parte superior del dispositivo.

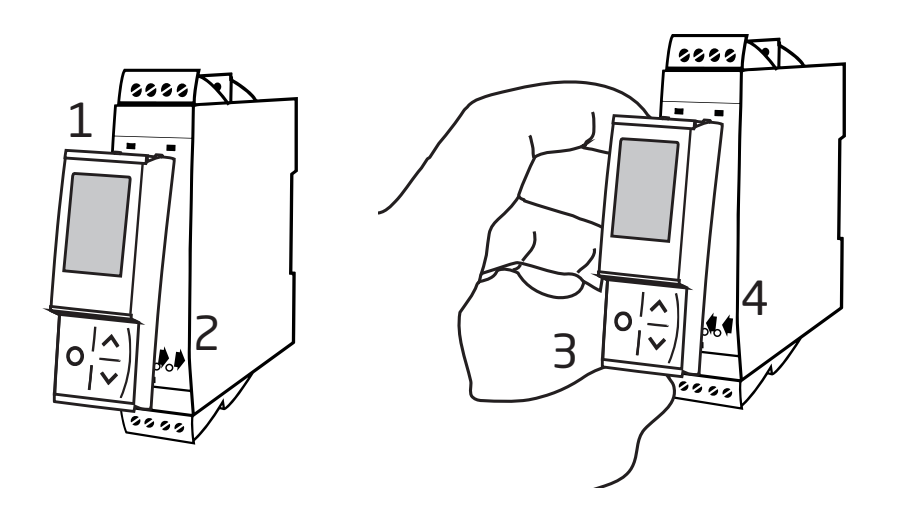

### Interfaz de comunicación Bluetooth 4512

- <span id="page-6-0"></span>• Comunicación Bluetooth entre los dispositivos PR 4000/9000 y dispositivos iOS/ Android
- Supervisión en directo de los valores de procesos y el diagnóstico en dispositivos inteligentes compatibles o directamente en el PR 4512
- Registro avanzado de datos y registro de eventos mediante el reloj en tiempo real integrado

### Aplicaciones

- Programe los dispositivos a través de Bluetooth utilizando un dispositivo iOS/Android con la aplicación gratuita PPS (PR Process Supervisor).
- Utilice los datos de PPS para el mantenimiento preventivo.
- Todos los datos registrados se pueden exportar en formato .csv para un análisis avanzado de los datos cuando no esté en las instalaciones.
- Análisis in situ de los datos de procesos en tiempo real en un dispositivo iOS/Android compatible.
- Análisis fuera de las instalaciones de los datos históricos de procesos en un ordenador mediante el uso de PReset.

### Características técnicas

- El PR 4512 utiliza Bluetooth 4.2 y requiere un dispositivo inteligente con 4.0 o posterior.
- PPS es compatible con dispositivos iOS y Android.
- El PR 4512 detecta de forma automática el ajuste del dispositivo en el dispositivo PR 4000 o 9000 conectado.
- Una batería interna suministrará alimentación al reloj en tiempo real del 4512 durante un mínimo de 2 años en caso de que el 4512 se mantenga desactivado.
- La capacidad típica del registro de datos es de más de 30 días en intervalos de 1 segundo.
- Display LCD de matriz de puntos de lectura sencilla.
- Emparejamiento sencillo o emparejamiento seguro a través de autentificación con dos factores.

### Montaje / instalación / programación

- Montaje en Zona 2 / Div. 2.
- El 4512 puede moverse de un dispositivo a otro. Es posible guardar la configuración individual de dispositivos 4000/9000 y descargarla en otros transmisores.
- Los parámetros programados se pueden proteger con una contraseña definida por el usuario.
- Si se monta en dispositivos instalados boca abajo, una selección de menú permite girar el display del 4512 180 grados e invierte las funciones de los botones arriba/abajo.
- Todos los datos, incluyendo la configuración, el registro de datos y el registro de eventos de un dispositivo PR 4000 / 9000, se pueden transferir a un ordenador utilizando el PR 4590.

#### <span id="page-7-0"></span>Pedido

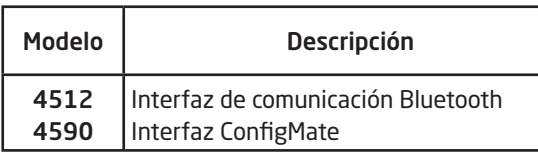

### Especificaciones eléctricas

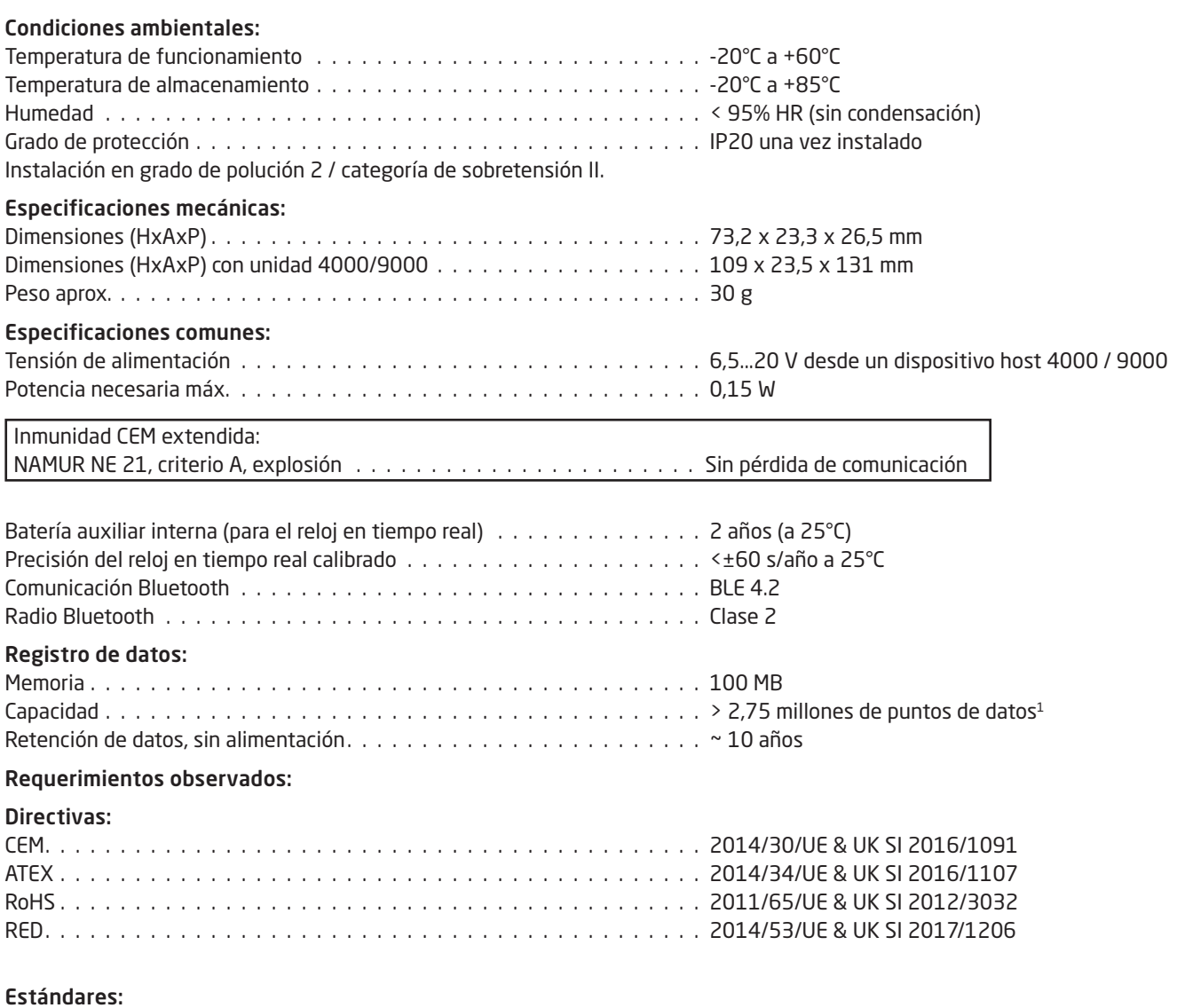

Standard for Safety . ANSI/ISA 61010-1 : 2004

<sup>1</sup> Consultar www.prelectronics.com/4512 "Documentación complementaria" para la capacidad específica del dispositivo.

### Bluetooth:

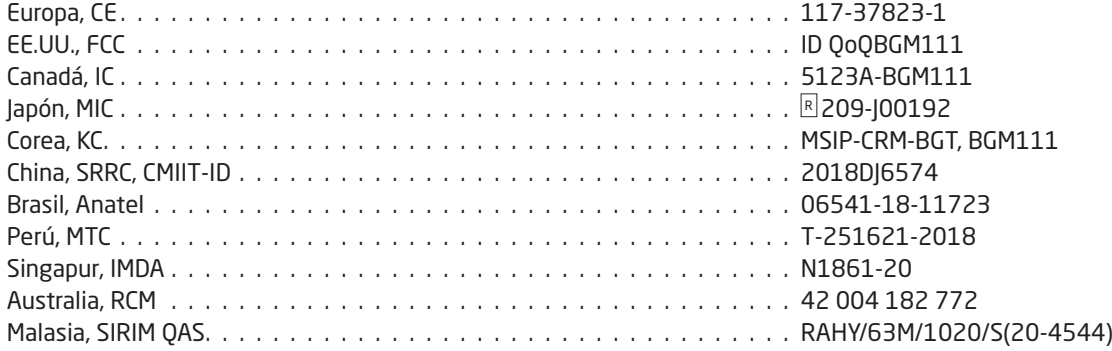

Consulte a través del siguiente enlace una lista actualizada de los países en los que está aprobado el uso del 4512: www.prelectronics.com/4512-bluetooth-approvals/

### Aprobaciones:

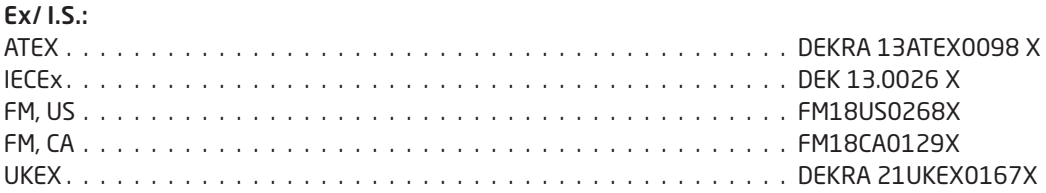

### Diseño del display

<span id="page-9-0"></span>Por defecto, el PR 4512 entra en modo monitor para la supervisión del proceso. Con las teclas frontales o la aplicación PPS, el 4512 puede acceder al modo de programación o de simulación.

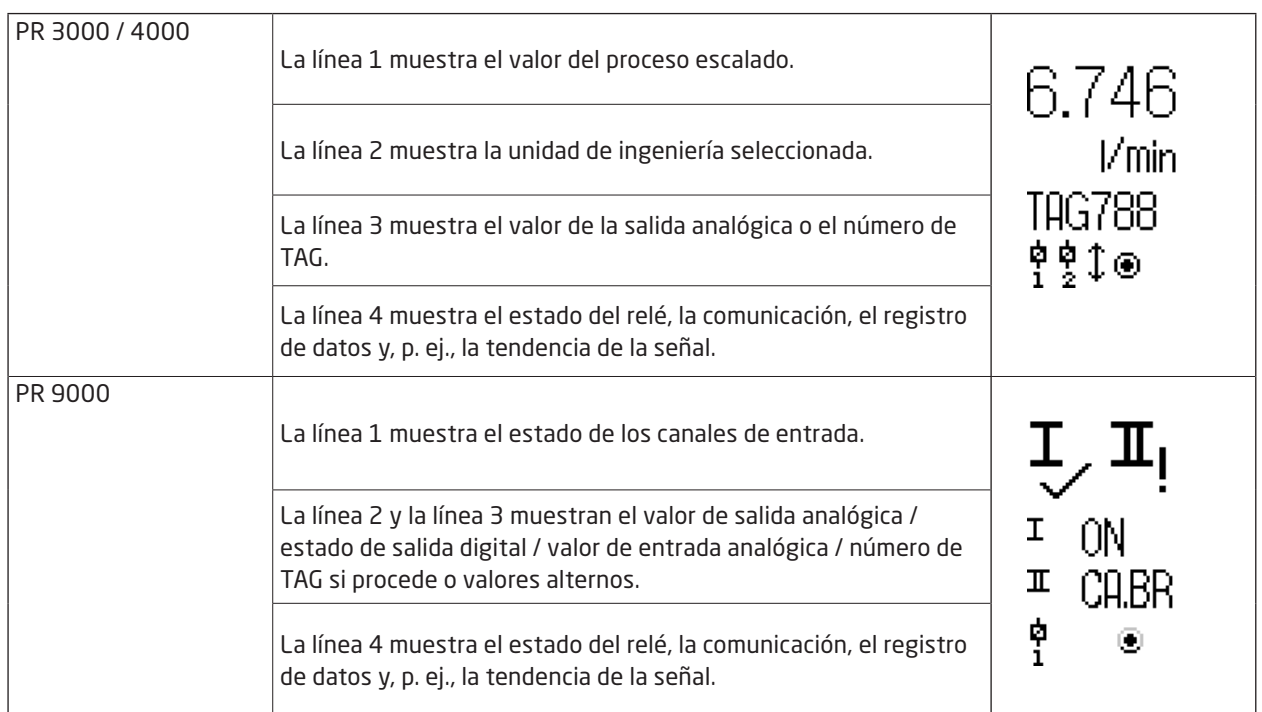

### Formato para los productos de las series 3000 / 4000 y 9000 (en modo de monitor)

### 4512: configuración/funcionamiento de las teclas de función

### En general

Durante el uso del PR 4512 para la configuración de un dispositivo PR 4000 o PR 9000, se le guiará a través de todos los parámetros y podrá escoger los ajustes adecuados para la aplicación. Cada menú dispone de un texto de ayuda con desplazamiento que se muestra en la línea 3 del display.

La configuración se lleva a cabo utilizando las 3 teclas de función:

- $\odot$  aumenta el valor numérico o escoge el parámetro siguiente
- $\odot$  reduce el valor numérico o escoge el parámetro anterior
- $\otimes$  guarda el valor escogido y accede al menú siguiente

Una vez finalizada la configuración, el display regresará al estado predeterminado (Monitor). Pulse y mantenga presionada la tecla  $\otimes$  para regresar al menú anterior o para volver al estado predeterminado sin guardar los valores o parámetros cambiados.

Si no se activa ninguna tecla durante 1 minuto, el display volverá al estado predeterminado sin guardar los valores o parámetros guardados.

Para obtener información sobre los menús de programación de cada dispositivo, consulte el manual de usuario del dispositivo correspondiente; p. ej., el PR 4116.

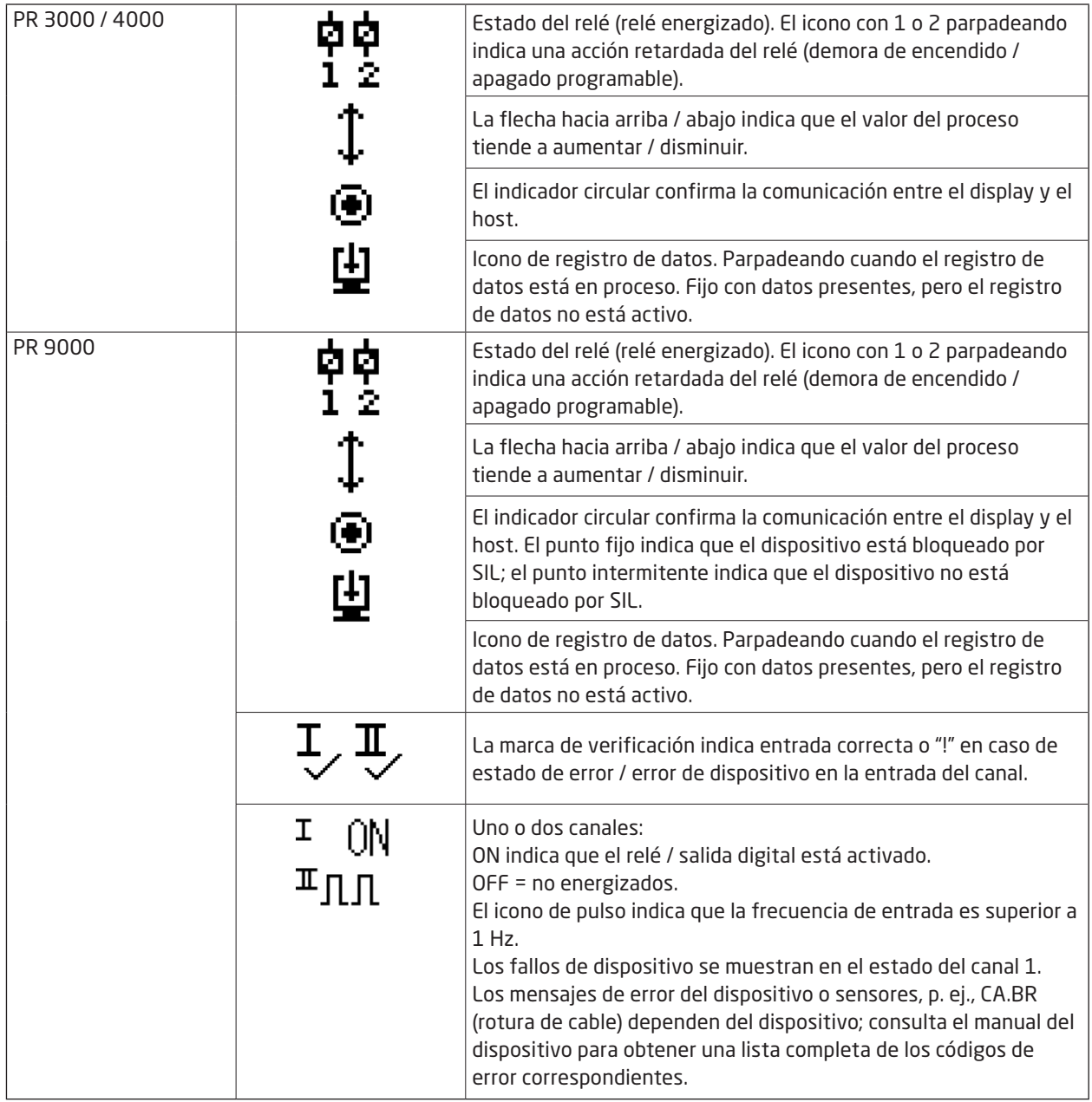

### Funciones del 4512

El PR 4512 ofrece acceso a una serie de funciones a las que se llega respondiendo "Yes" (Sí) al punto "ADV.SET" (véase ["Ajustes del 4512: diagrama de rutas"](#page-13-1) en la página [12](#page-13-1)).

#### Autentificación de dos factores

A la hora de emparejar el dispositivo PPS con el PR 4512, se requiere una confirmación física en la unidad 4512 para poder realizar el emparejamiento (activación del botón <sup>®</sup>). La autentificación de dos factores está desactivada por defecto.

#### Función de registro

Seleccione el punto del menú "LOG.INT" para ajustar el intervalo de registro en segundos. Es posible seleccionar de 1 a 9999 s.

También puede optar por restablecer el registro almacenado en el punto del menú "LOG. DEL". La función de registro existe automáticamente si el PR 4512 está desconectado. Si el PR 4512 se vuelve a colocar en el mismo producto, el registro se reanudará. En caso de corte eléctrico, el registro se reanudará cuando se restaure la alimentación.

#### Orientación del display

La opción de menú "ORIEN" permite al usuario girar la pantalla 180 grados para un funcionamiento adecuado con el montaje del dispositivo boca abajo.

#### Memoria

La memoria disponible para el registro de datos es de 100 MB. Cuando la memoria esté llena, se sobrescribirán los datos más antiguos.

#### SIL y PR 4512 / PPS

A partir del número de serie PR 4512 211065001, suministrados a partir de enero de 2021, el registro de datos puede ser activado a través de la pantalla frontal mientras el dispositivo 9000 tiene el SIL habilitado para SIL (SIL-locked).

No es posible activar el modo SIL desde la aplicación PPS para los equipos de la serie 9000 ni se puede acceder a un equipo habilitado para SIL para su monitorización a través del PPS. Si se intenta acceder a un dispositivo habilitado para SIL desde la aplicación PPS, se obtiene el código de error 'SIL-enabled, access not possible!' (SIL habilitado, ¡acceso no posible!).

#### Activación/desactivación de Bluetooth

Para los clientes con una política de seguridad informática que impida el uso de dispositivos Bluetooth en entornos de producción, es posible desactivar el Bluetooth sin dejar de beneficiarse del registro de datos. Esta función se ha implementado en los dispositivos PR 4512 con número de serie a partir de 201556001, suministrados a partir de agosto de 2020.

### Casos de error y textos de ayuda

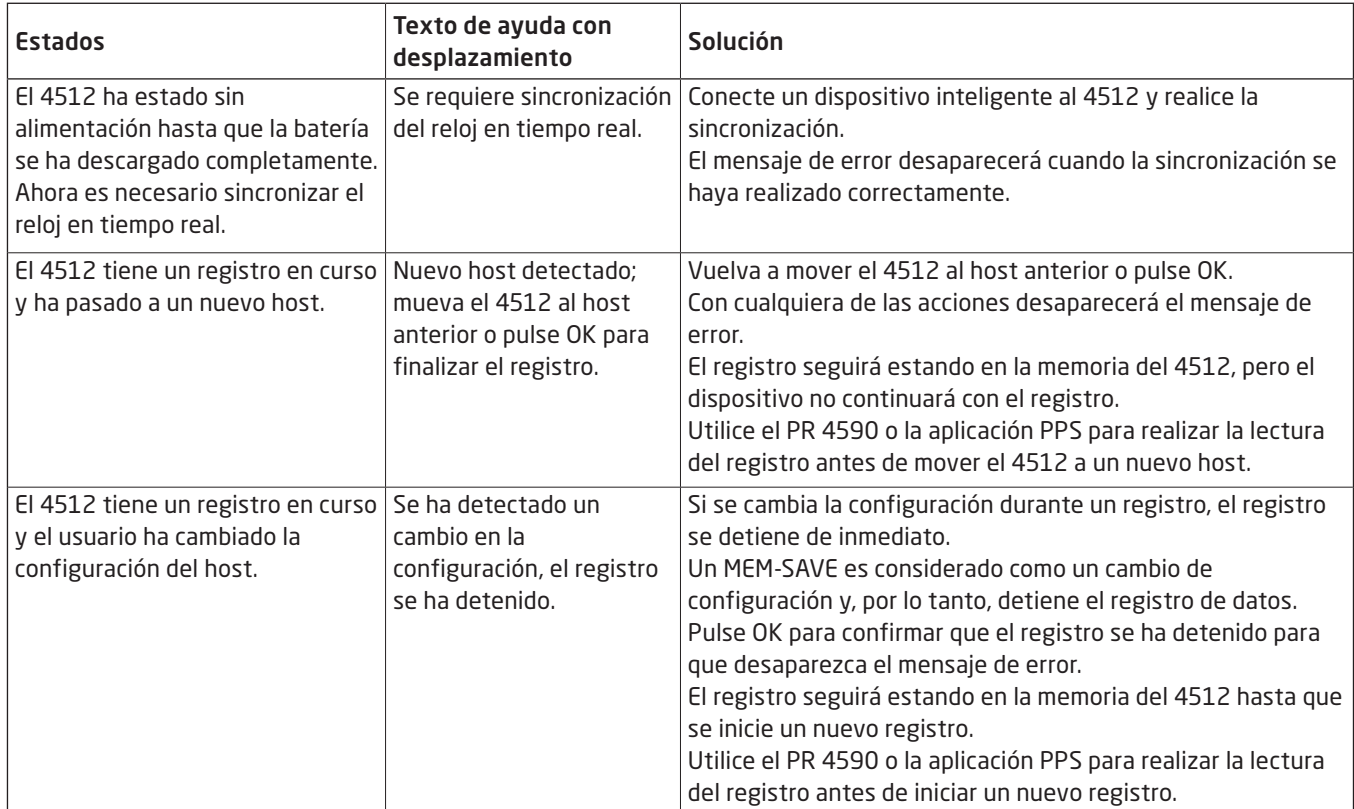

### <span id="page-13-1"></span>Ajustes del 4512: diagrama de rutas

<span id="page-13-0"></span>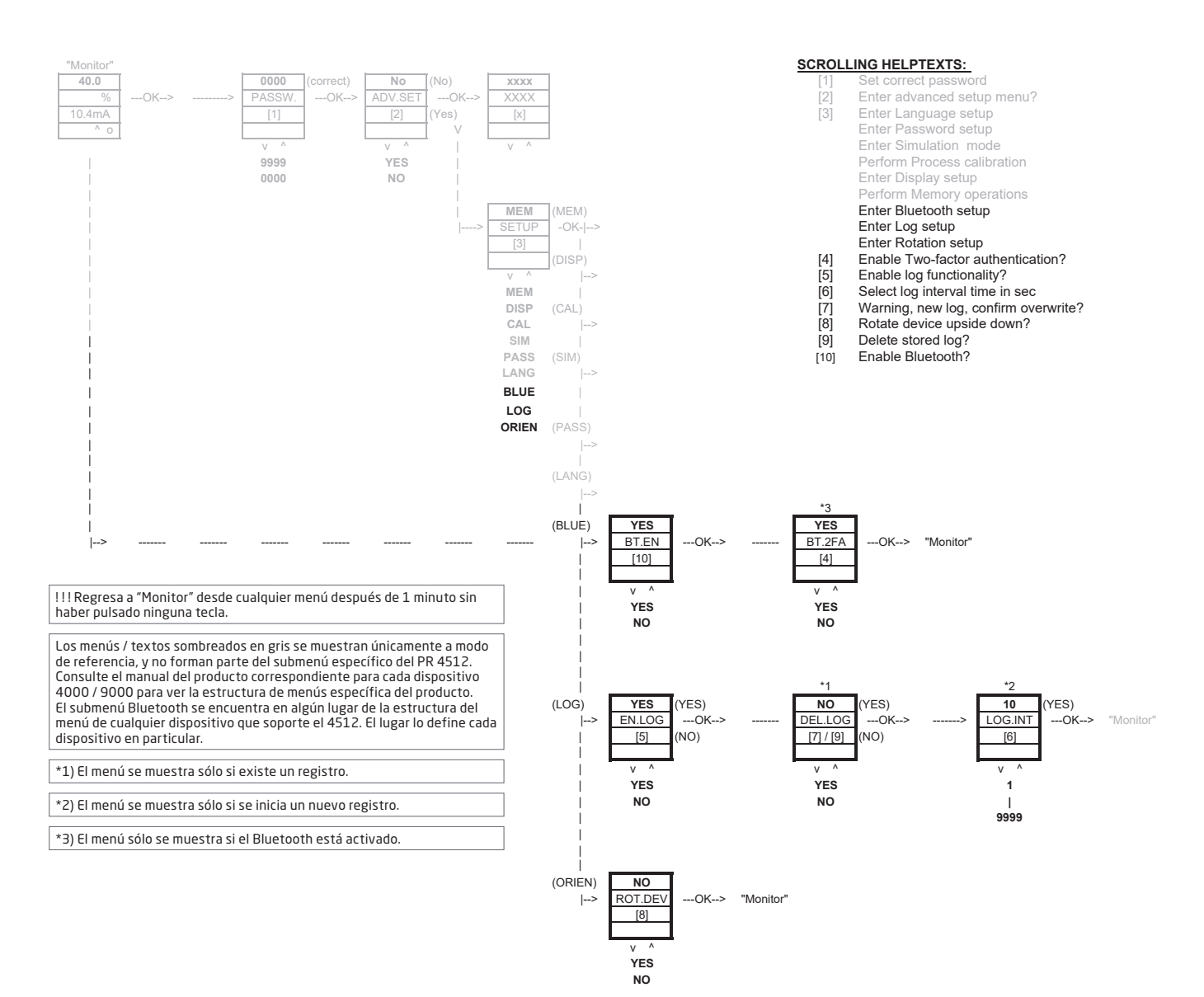

### PR Process Supervisor - aplicación PPS

<span id="page-14-0"></span>La aplicación "PR Process Supervisor" (PPS) de PR electronics permite realizar el registro de datos, la programación y el diagnóstico de errores a distancia de los dispositivos PR 4000/9000 montados con la interfaz de comunicación Bluetooth 4512.

La aplicación muestra los datos a tiempo real directamente desde un dispositivo inteligente. Está diseñada para técnicos y empleados de mantenimiento, así como para operadores de planta. Todo lo necesario para empezar es descargar la aplicación gratuita. Dispondrá de una interfaz de uso sencillo para el control y la programación de los dispositivos PR instalados.

### Descarga de la aplicación

Si ya ha descargado la aplicación PPS de PR electronics desde la Apple App store (IOS) o desde Google Play (Android), consulte periódicamente si existen actualizaciones, en las que se añadirán las opciones de comunicación Bluetooth.2 Si va a descargar la aplicación PPS de PR electronics por primera vez, siga las siguientes instrucciones para IOS. El proceso de descarga para Android es similar.

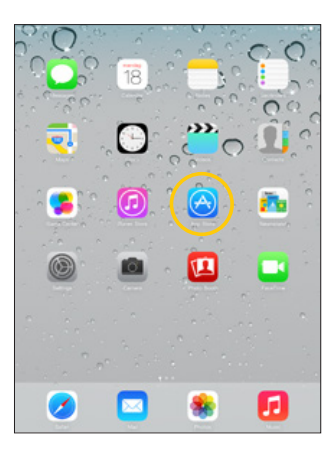

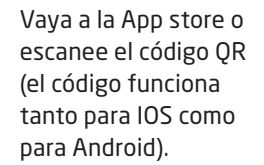

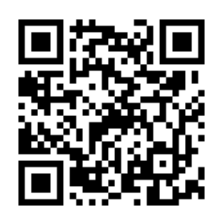

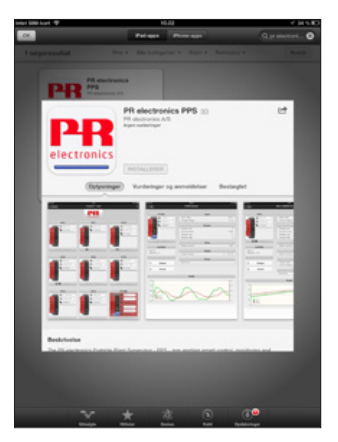

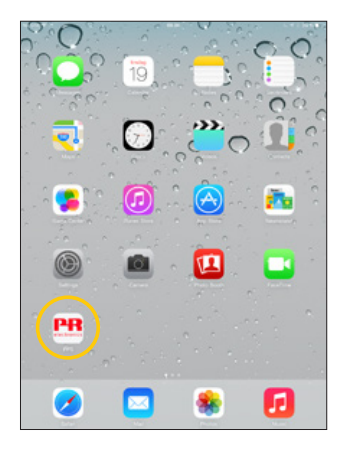

Busque "PR electronics PPS" e instale la aplicación gratuita.

Toque el icono PPS recién creado.

2 Por favor, consulte las notas acerca de la nueva versión de la app para conocer el estado de los dispositivos compatibles.

### <span id="page-15-0"></span>Conexión y configuración

- 1. Inicie la aplicación PPS
- 2. Ejecute la opción "Scan" (Explorar) para detectar los productos del rango Bluetooth con el PR 4512 instalado.

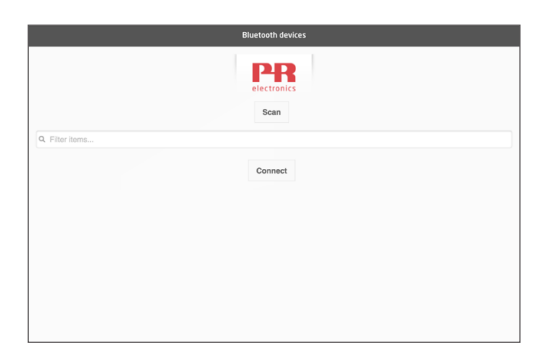

3. Para poder identificar un producto en concreto en la aplicación, cada producto puede configurarse con un número de TAG individual.

Si es necesario, ejecute "filter items" (filtrar elementos) para seleccionar tipos de producto específicos; p. ej., todos los "PR 4116".

4. Seleccione el dispositivo deseado y haga clic en "Connect" (Conectar).

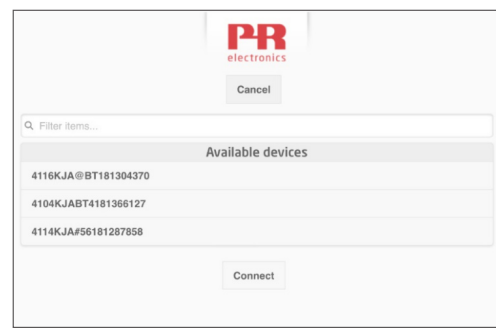

5 Si se selecciona un producto en concreto en PPS, el display del dispositivo PR 4512 correspondiente parpadeará, lo que significa que se ha establecido la conexión.

### Opciones de emparejamiento

- a) Autentificación de dos factores BT.2FA (desactivada por defecto):
	- 1. El display del dispositivo PR 4512 correspondiente parpadeará.
	- 2. Verifique que ha seleccionado el dispositivo correcto pulsando el botón  $\otimes$  en el 4512.

Nota: Si hay una contraseña activada en el PR 4512, la aplicación PPS pedirá al usuario que introduzca la contraseña en el momento de realizar el emparejamiento.

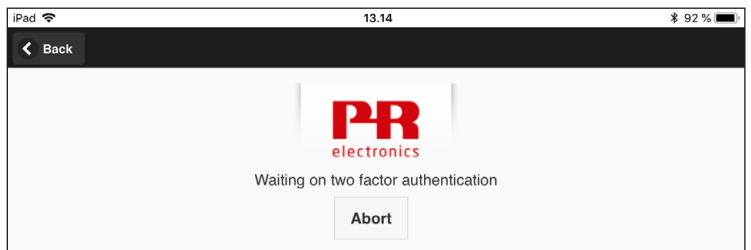

- b) Emparejamiento rápido:
	- 1. Desactive la autentificación de dos factores a través del menú PR 4512 (consulte la página [12\)](#page-13-1).
	- 2. Los dispositivos Bluetooth situados cerca del dispositivo inteligente se detectan de forma automática.
	- 3. Seleccione el dispositivo deseado.
	- 4. El display del dispositivo PR 4512 correspondiente parpadeará.

Nota: Mientras esté activa la conexión Bluetooth, el dispositivo 4512 activo parpadeará.

### <span id="page-16-0"></span>Ajuste de la hora

El reloj interno del PR 4512 utiliza el Horario Universal Coordinado (UTC). Al conectarlo a un dispositivo inteligente, el reloj mostrará la hora local de forma automática.

Si el reloj interno presenta una desviación de más de 2 minutos, aparecerá una advertencia en el dispositivo inteligente, que le pedirá que ajuste la hora.

### Simulación de proceso

Si se realiza una simulación de proceso utilizando la aplicación PPS, el dispositivo recuperará el estado de funcionamiento normal una vez finalizada la conexión entre la aplicación PPS y el 4512.

### Configuración del registro de datos

Pantalla de inicio para la configuración del registro de datos:

1. Seleccione "Data logging" (Registro de datos) en el lado izquierdo.

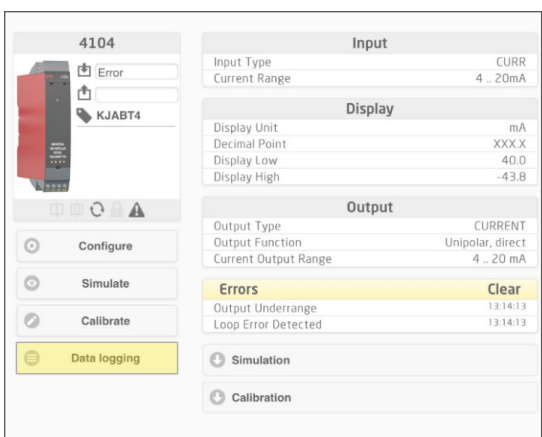

2. Seleccione el intervalo de registro de datos. Es posible seleccionar de 1 a 9999 s.

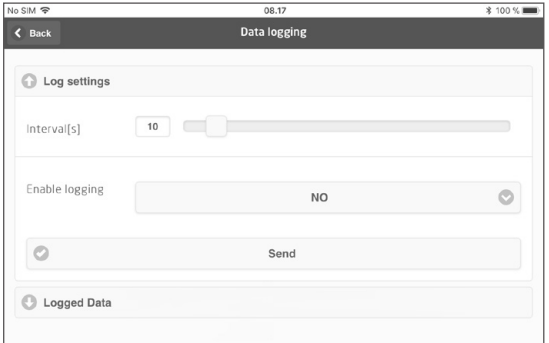

- 3. Utilice la flecha hacia abajo para cambiar entre "NO" y "YES" (Sí).
- 4. Haga clic en "Send" (Enviar).

### <span id="page-17-0"></span>Análisis de los datos registrados, registro de eventos y exportación

1. Seleccione el periodo y el intervalo de transferencia al dispositivo inteligente y haga clic en el botón "Get log" (Obtener registro).

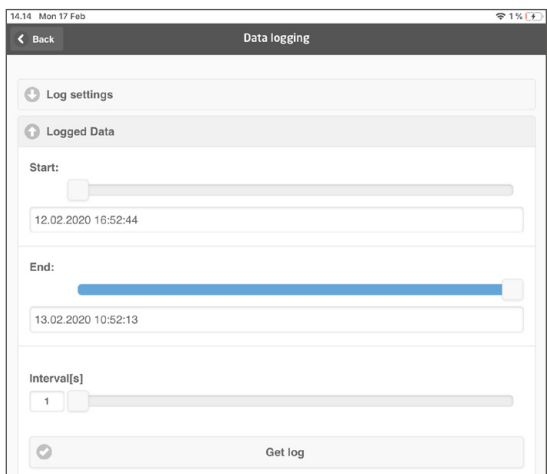

Nota: Los intervalos de exportación deben ser múltiplo del intervalo registrado. Si el registro de datos ha sido en intervalos de 5 segundos, los intervalos válidos de exportación son 5,10,15...9995.

2. Aparece la información de registro disponible.

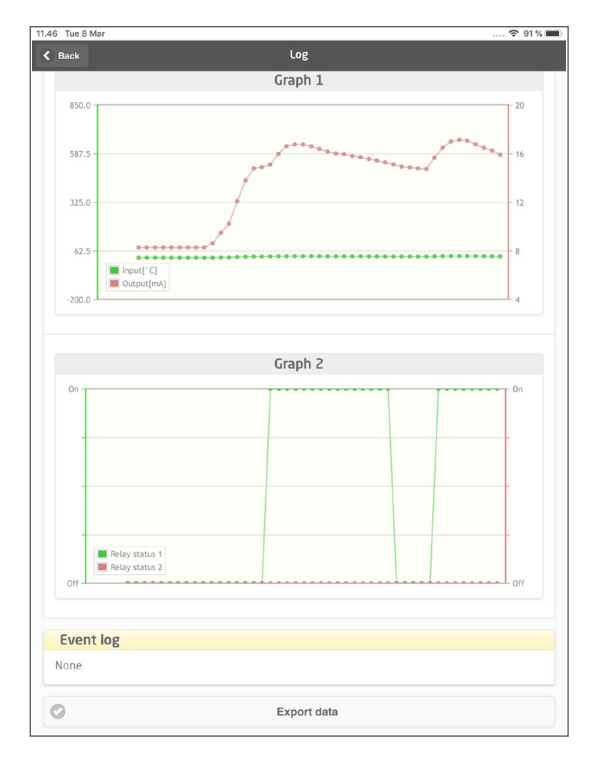

3. El registro de eventos indica el código de error, la fecha y la hora de cada evento, así como cuándo se borró.

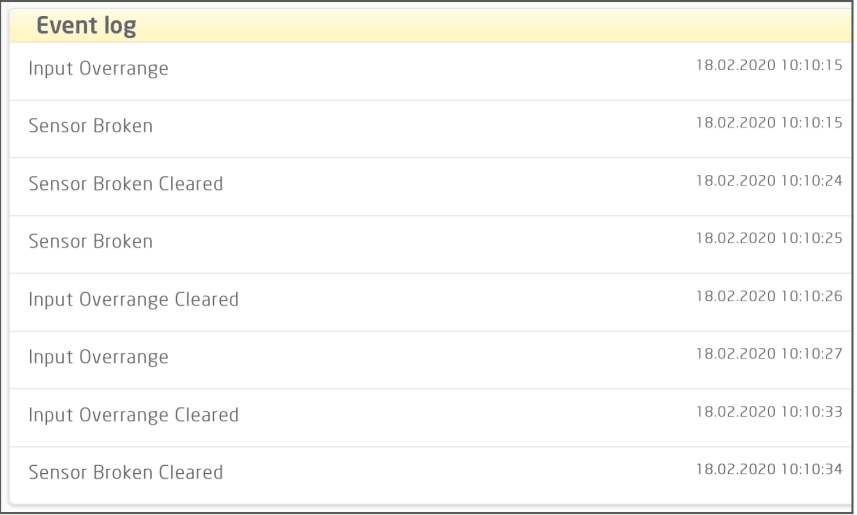

4. Si es necesario transferir los datos registrados a un ordenador, haga clic en el botón "Export data" (Exportar los datos).

La exportación generará dos archivos con dos formatos de archivo diferentes, uno CSV con la extensión \*.CSV para uso genérico y un archivo con la extensión \*.PRESET para facilitar la importación a PReset.

Para obtener una descripción detallada de los códigos de error, consulte el apartado "Indicaciones de error" del manual del producto correspondiente de la serie 4000/9000.

### <span id="page-19-0"></span>Gestión de la configuración a través de la función Guardar / Cargar de PPS

La función Guardar / Cargar de PPS te permite guardar y cargar las configuraciones desde y a la aplicación PPS. Los formatos de archivo guardado son .PReset, compatibles con PReset a partir de la versión 10.0, y .csv para la importación sencilla en el programa deseado para el procesamiento posterior.

1. Para guardar la configuración, solo tienes que pulsar "guardar" y tendrás la opción de almacenar la configuración de forma local en tu dispositivo inteligente o de reenviarla utilizando el método que prefieras.

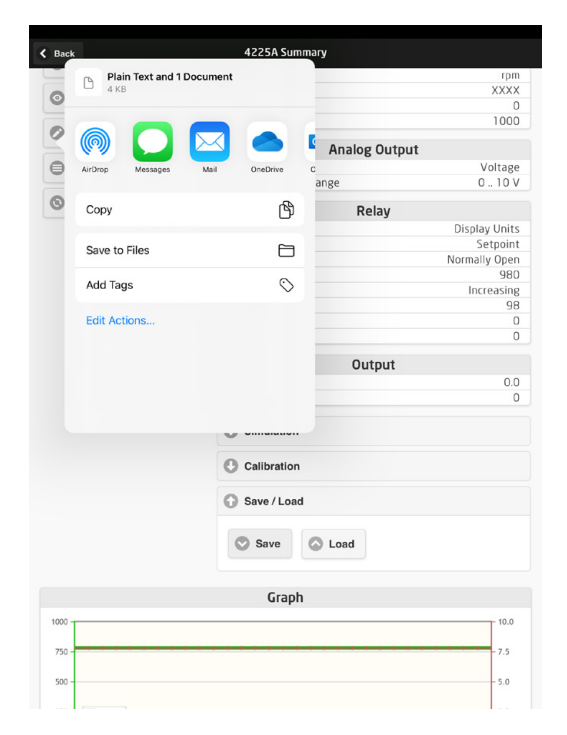

2. Para guardar la configuración de forma local o para ampliar las opciones disponibles, pulsa "Save to files" (guardar en archivos).

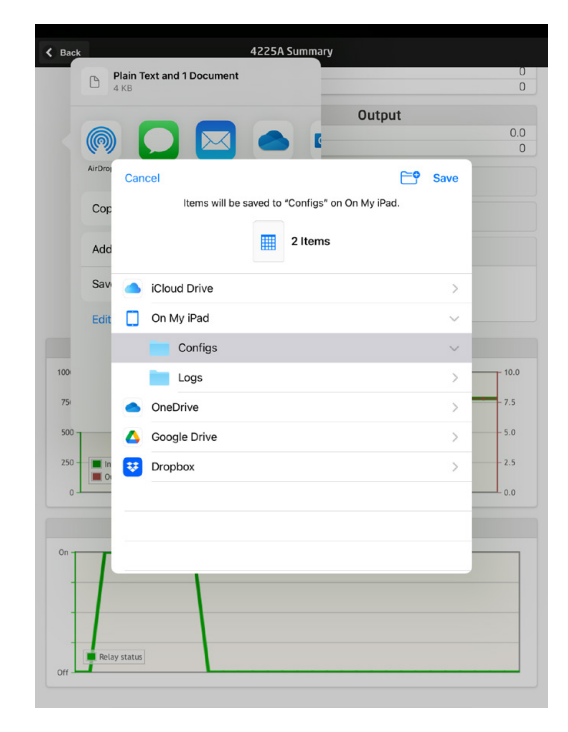

La aplicación PPS es compatible con los métodos habituales de intercambio de archivos, como el correo electrónico, Microsoft OneDrive, DropBox y Google Drive. Se almacenarán / intercambiarán dos archivos: .PReset y .csv.

El archivo de configuración .PReset se puede abrir en PReset, seleccionando la pestaña "Datalogging" (registro de datos) y, a continuación, "Import PReset file" (importar archivo PReset).

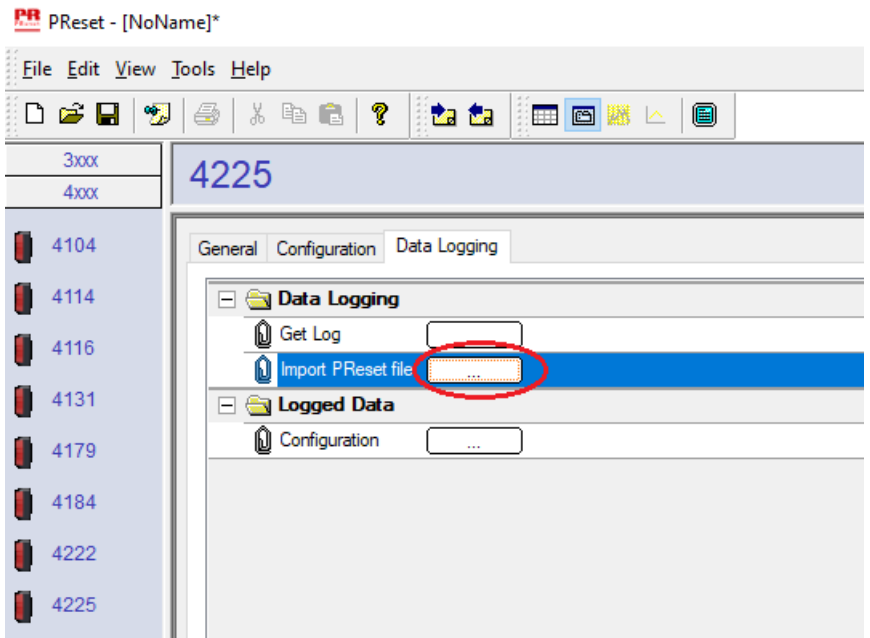

Después, selecciona "Logged Data" (datos registrados) - "Configuration" (configuración) y podrás revisar el archivo de configuración .PReset.

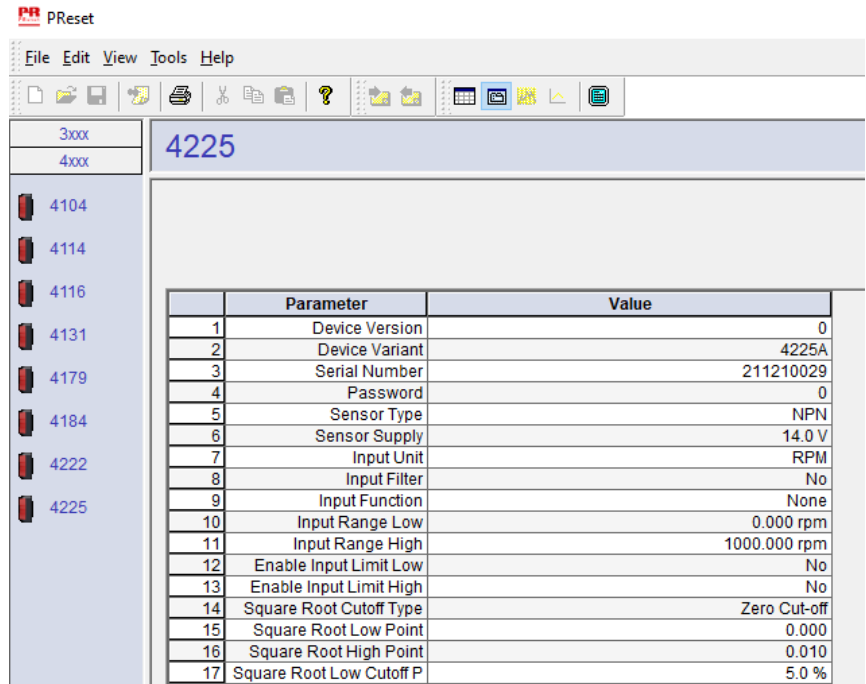

### Software PReset

#### <span id="page-21-0"></span>Ajuste de la hora

El reloj interno del PR 4512 utiliza el Horario Universal Coordinado (UTC). Al conectarlo a PReset, el reloj mostrará la hora local de forma automática. Si el reloj interno presenta una desviación de más de 2 minutos, aparecerá una advertencia en PReset, que le pedirá que ajuste la hora.

#### Análisis detallado de los datos registrados

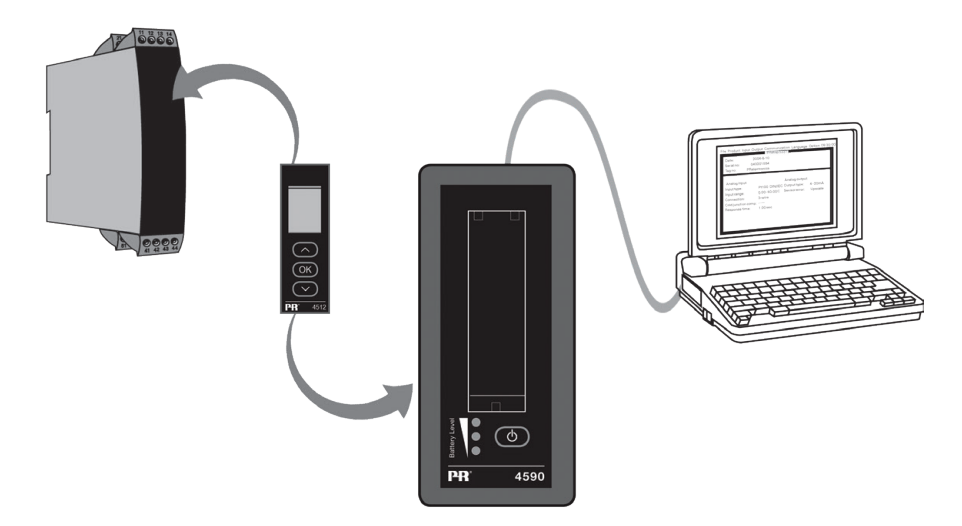

Utilice el PR 4590 ConfigMate para transferir los datos registrados en el PR 4512 a PReset para el análisis.

- 1. En PReset, haga clic en el icono "Receive" (Recibir).
- 2. Seleccione la pestaña "Data Logging" (Registro de datos).
- 3. Haga clic en "Get Log" (Obtener registro).

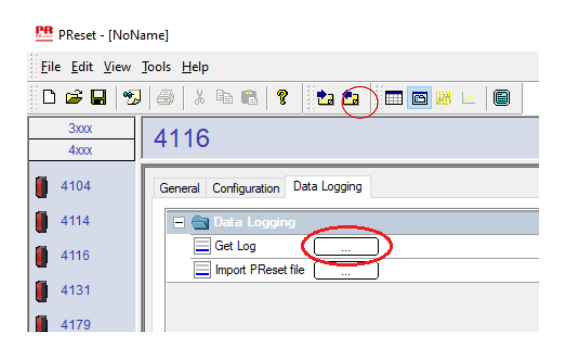

4. En la ventana siguiente, seleccione la hora "Start" (de inicio), la hora "End" (de fin) y el intervalo.

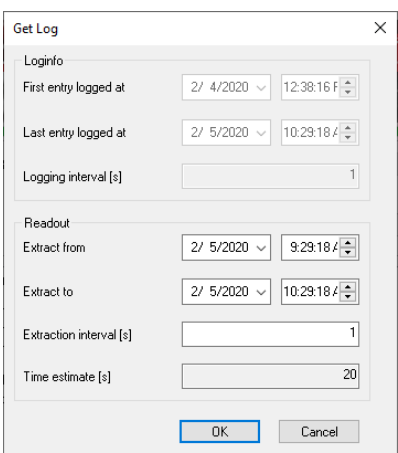

<span id="page-22-0"></span>Nota: "Time estimate[s]" (Tiempo estimado) se calcula automáticamente e indica el tiempo de la transferencia de datos a PReset.

Nota: Los intervalos de exportación deben ser múltiplo del intervalo registrado. Si el registro de datos ha sido en intervalos de 5 segundos, los intervalos válidos de exportación son 5,10,15...9995.

- 5. Haga clic en "OK" (Aceptar) para transferir los datos a PReset.
- 6. Se abrirá la siguiente ventana:

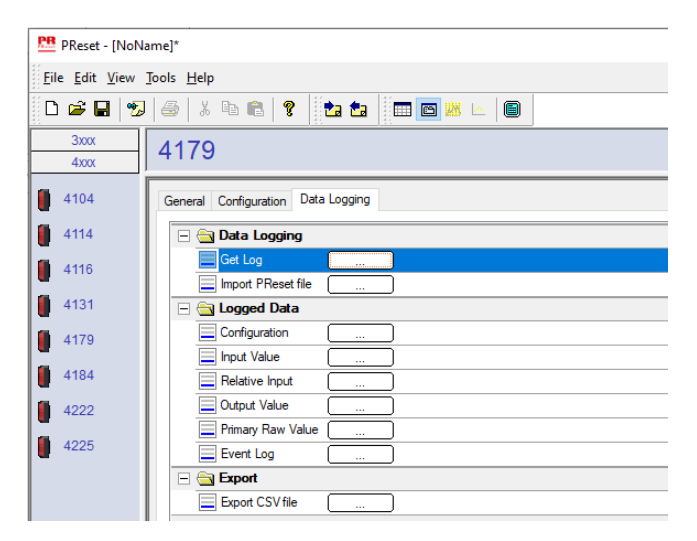

- 7. Haga clic en la casilla situada junto a cada registro (p. ej. "Display Value" (Valor visualizado)) para visualizar los datos registrados en forma de gráfico.
- 8. Si hace clic en la casilla situada junto a "Export as CSV" (Exportar como CSV), todos los datos registrados se exportarán en forma de archivo .csv.

#### Registro de datos

 En el ejemplo de abajo se muestra un gráfico para el valor de entrada. Las demás opciones son "Relative PV" (Valor principale relativa), "Output Value" (Valor de salida) y "Primary Raw Values" (Valores brutos principales).

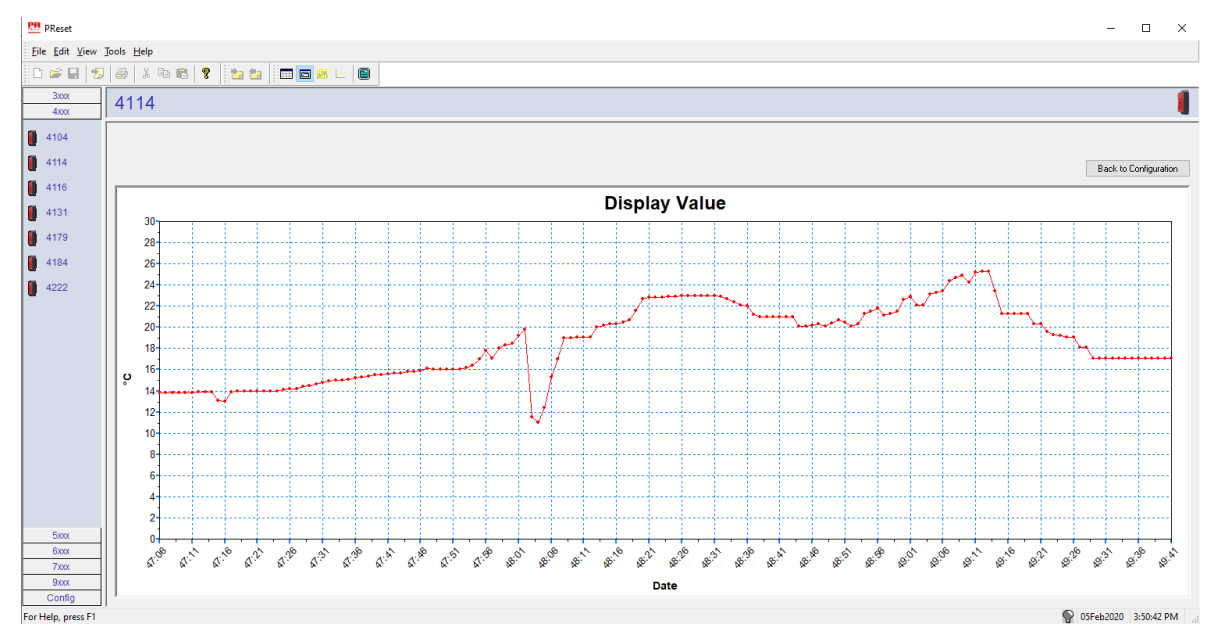

### <span id="page-23-0"></span>Registro de eventos

En el ejemplo de abajo se muestra un registro de eventos en PReset para un PR 4114. El registro de eventos indica la fecha y la hora para la aparición del evento, así como cuándo se ha borrado.

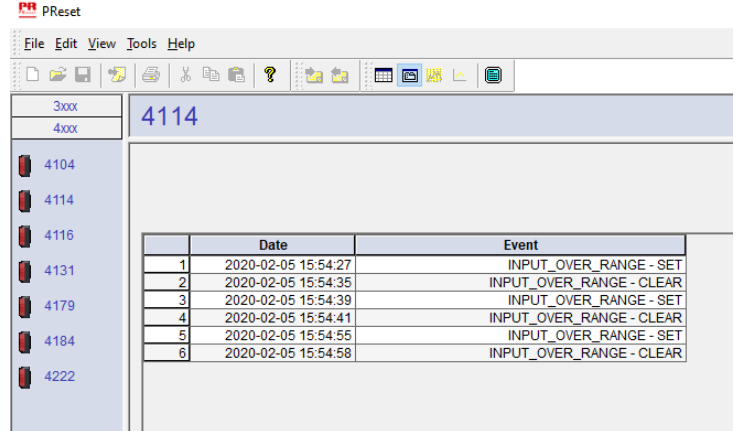

Para obtener una descripción detallada de los códigos de error, consulte el apartado "Indicaciones de error" del manual del producto correspondiente de la serie 4000/9000.

### Importación de la configuración desde la memoria 4512

Utilizando la función "Save mem" (guardar memoria) para el 4512, puedes recuperar la configuración almacenada a través de 4590 ConfigMate.

- 1. Haga clic en el icono "Receive" (Recibir).
- 2. Seleccione la pestaña "Configuration" (Configuración).

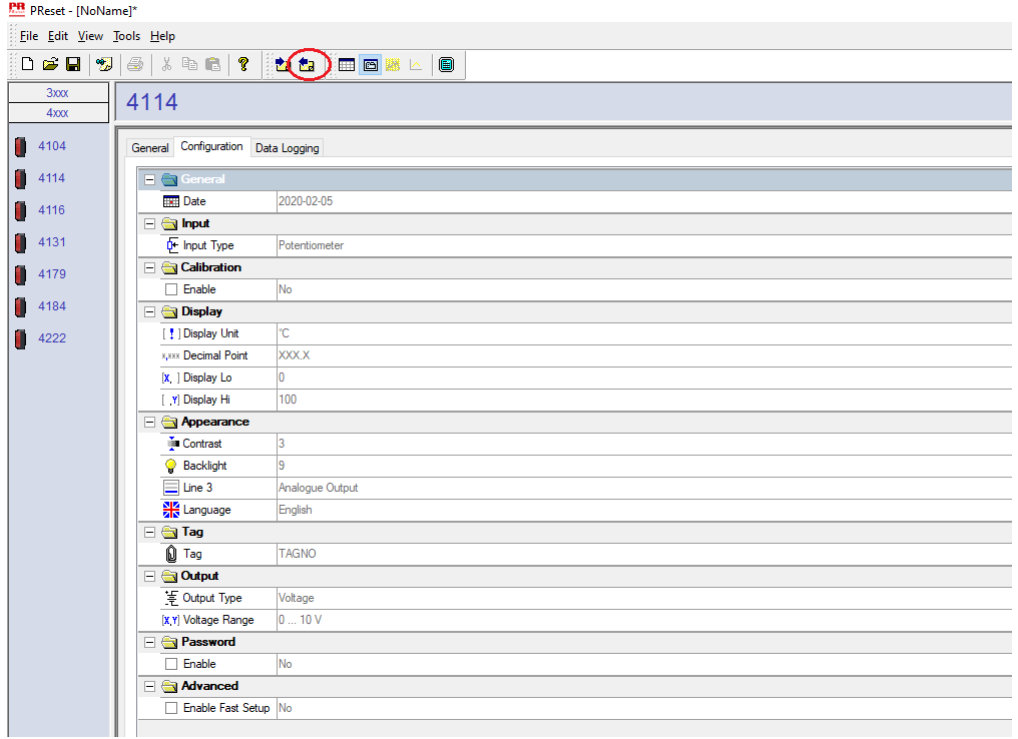

Puedes guardar y cargar la configuración como archivo .cfg a través de PReset seleccionando "File" (archivo) y "Save" (guardar) / "Open" (abrir).

### <span id="page-24-0"></span>**Esquema de instalación ATEX / UKEX 4500QA01-V2R0**

DEKRA 21UKEX0167X

Certificados Ex DEKRA 13ATEX0098 X

Normas: EN IEC 60079-0

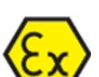

Marcado:  $\langle \xi_{\Upsilon} \rangle$  II 3G Ex ec IIC T5

EN 60079-7

Rango de temperatura -20°C ≤ Ta ≤ +60°C

## **Instrucciones de instalación ATEX / UKEX**

Para una correcta instalación de los productos de la serie 4500, se debe tener en cuenta lo siguiente.

II 3G Ex IIC

Área peligrosa Área no clasificada

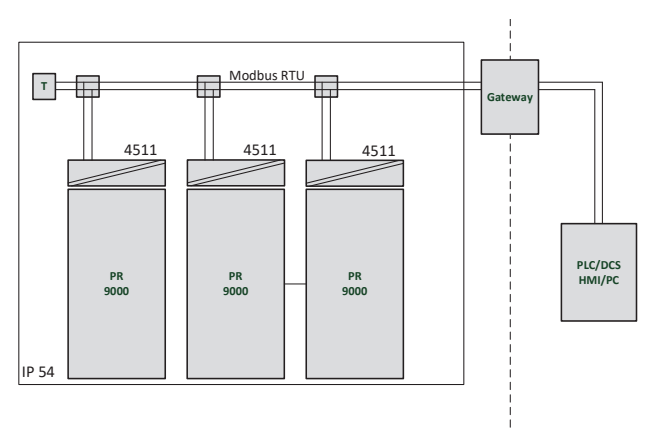

II 3G Ex IIC

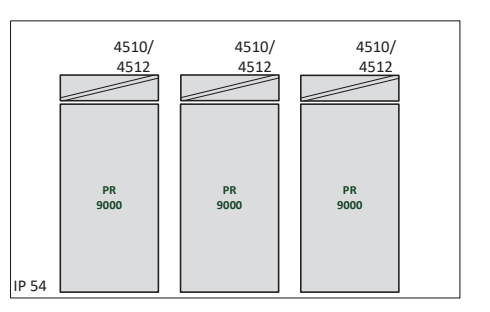

Área peligrosa Área no clasificada

### **Instrucciones generales de instalación**

Los dos primeros dígitos del número de serie indican el año de fabricación. Para una instalación Ex segura se debe observar lo siguiente: El dispositivo solo deberá ser instalado por personal que esté familiarizado con las leyes, directivas y normas nacionales e internacionales que se aplican a esta área.

Para evitar la ignición de las atmósferas explosivas, no separe los conectores cuando estén energizados y esté presente una mezcla explosiva de gases.

Para evitar el riesgo de explosión debido a la carga electrostática del recinto, no manipule las unidades a menos que se sepa que el área es segura o se tomen medidas de seguridad apropiadas para evitar la descarga electrostática.

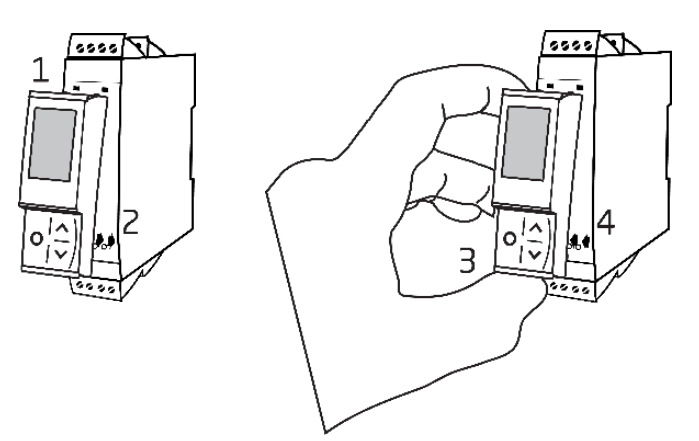

Montaje de la interfaz de comunicación PR 4500:

- 1. Introducir las lengüetas del PR 4500 en las ranuras de la parte superior del dispositivo.
- 2. Colocar el PR 4500 hasta que encaje en su posición.

Retirada de la interfaz de comunicación PR 4500:

- 3. Presionar el botón de la parte inferior del PR 4500 y levantar el PR 4500 (hacia fuera y hacia arriba).
- 4. Con el PR 4500 en posición vertical, extraerlo de las ranuras de la parte superior del dispositivo.

### **Condiciones específicas de uso**

- El equipo solo debe utilizarse en un área con un nivel de contaminación no superior a 2, tal como se establece en EN IEC 60664-1.
- Los dispositivos deben instalarse en una caja adecuada que ofrezca un grado de protección de al menos IP54 según EN IEC 60079-0, teniendo en cuenta las condiciones ambientales en las que se utilizará el equipo.
- Se debe disponer de una protección contra transitorios contra transitorios ajustada a un nivel no superior al 140% del valor de pico de la tensión nominal en los terminales de alimentación del equipo.

### <span id="page-26-0"></span>**IECEx Installation drawing 4500QI01-V2R0**

Ex Certificates IECEx DEK 13.0026X

Standards: IEC 60079-0 IEC 60079-7

Marking: Ex ec IIC T5 Gc

Temperature range -20°C ≤ Ta ≤ +60°C

### **IECEx Installation Instructions**

For safe installation of the 4500 series of products the following must be observed.

Hazardous Area **Network** Charles and Muslim Unclassified Area

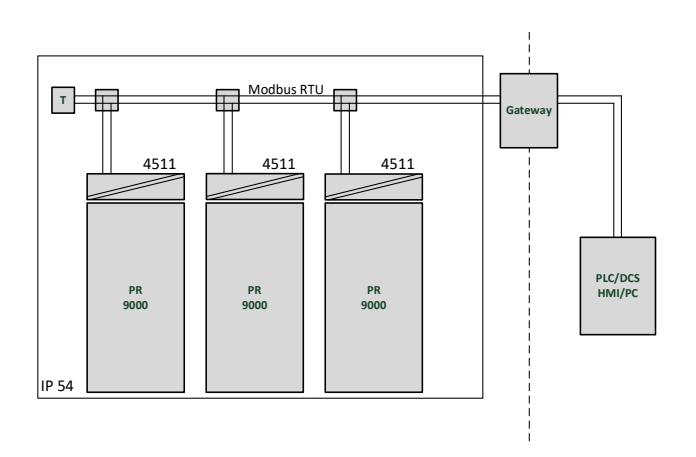

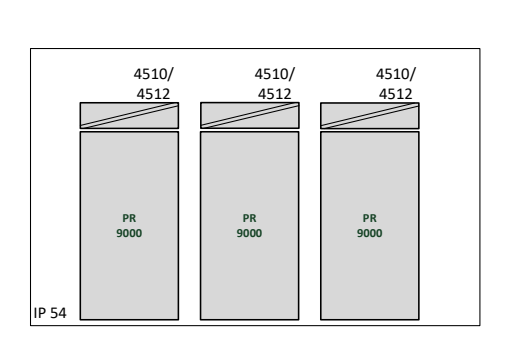

Hazardous Area **Network** Character Channel Unclassified Area

### **General installation instructions**

Year of manufacture can be taken from the first two digits in the serial number.

For safe Ex installation the following must be observed: The device must be installed by qualified personnel who are familiar with the national and international laws, directives and standards that apply to this area.

To prevent ignition of the explosive atmospheres do not separate connectors when energized and an explosive gas mixture is present.

To avoid the risk of explosion due to electrostatic charging of the enclosure, do not handle the units unless the area is known to be safe, or appropriate safety measures are taken to avoid electrostatic discharge.

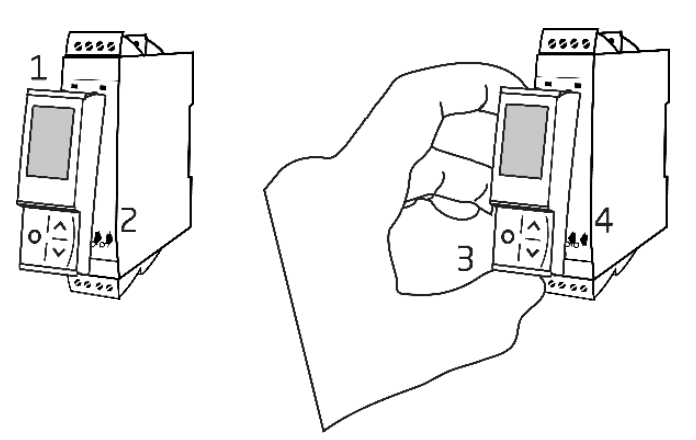

Mounting of PR 4500 communications interface:

- 1. Insert the tabs of the PR 4500 into the slots at the top of the device.
- 2. Hinge the PR 4500 down until it snaps into place.

Demounting of the PR 4500 communication interfaces:

- 3. Push the release button on the bottom of the PR 4500 and hinge the PR 4500 out and up.
- 4. With the PR 4500 hinged up, remove from the slots at the top of the device.

### **Specific Conditions of Use**

- The equipment shall only be used in an area of not more than pollution degree 2, as defined in EN IEC 60664-1.
- The devices must be installed in a suitable enclosure providing a degree of protection of at least IP54 according to EN IEC 60079-0, taking into account the environmental conditions under which the equipment will be used.
- Transient protection shall be provided that is set at a level not exceeding 140% of the peak rated voltage value at the supply terminals to the equipment.

### **FM Installation drawing 4500QF01-V1R0**

<span id="page-28-0"></span>FM Certificates FM22US0014X FM22CA0009X Standards: See Certificate

Marking:  $\leq$  FM  $\geq$  CL I Div 2 GP A, B, C, D T5 CL I Zone 2 AEx/Ex ec IIC T5 Gc APPROVED

Temperature range -20°C ≤ Ta ≤ +60°C

### **AEx/Ex ec Installation Instructions**

For safe installation of the 4500 series of products the following must be observed.

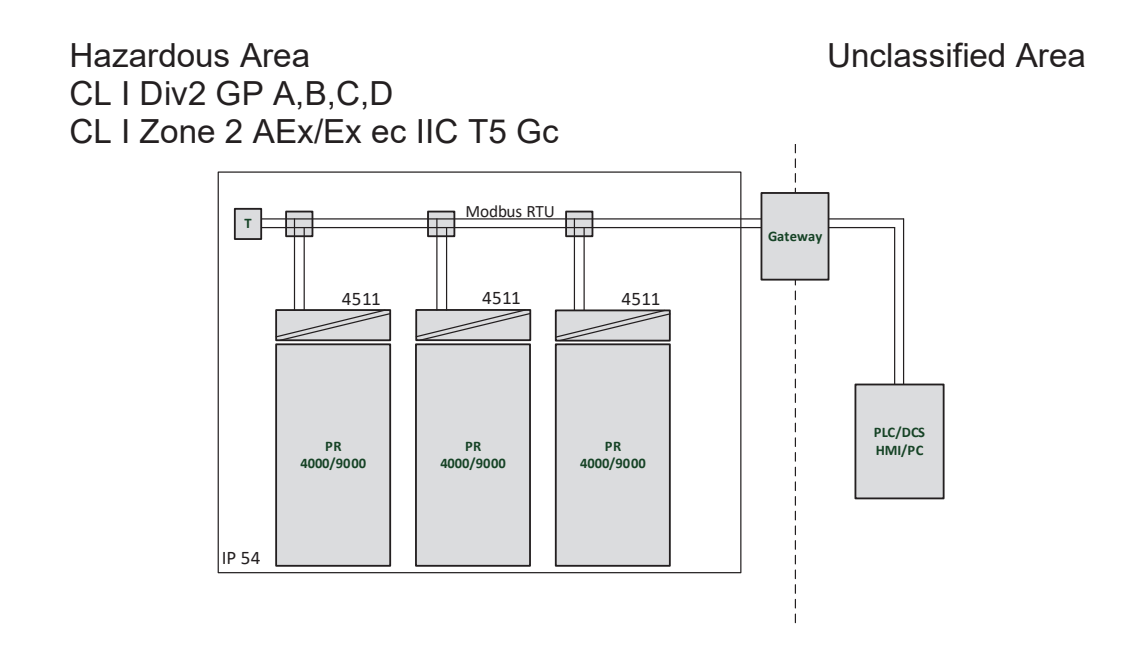

Hazardous Area Unclassified Area CL I Div2 GP A,B,C,D CL I Zone 2 AEx/Ex ec IIC T5 Gc

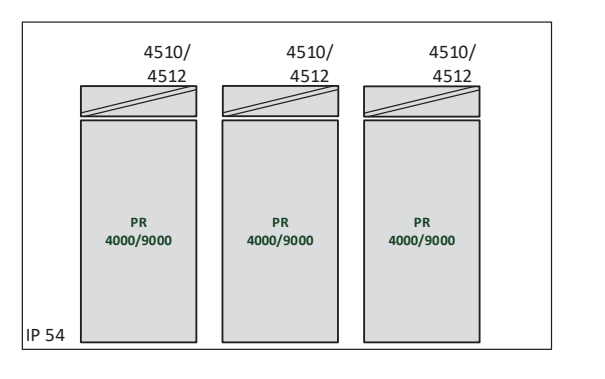

### **General installation instructions**

Year of manufacture can be taken from the first two digits in the serial number.

For safe Ex installation the following must be observed: The device must be installed by qualified personnel who are familiar with the national and international laws, directives and standards that apply to this area.

To prevent ignition of the explosive atmospheres do not separate connectors when energized and an explosive gas mixture is present.

To avoid the risk of explosion due to electrostatic charging of the enclosure, do not handle the units unless the area is known to be safe, or appropriate safety measures are taken to avoid electrostatic discharge.

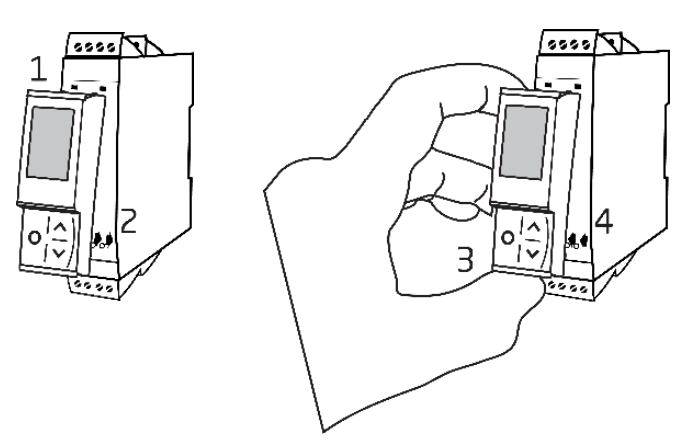

Mounting of PR 4500 communications interface:

- 1. Insert the tabs of the PR 4500 into the slots at the top of the device.
- 2. Hinge the PR 4500 down until it snaps into place.

Demounting of the PR 4500 communication interfaces:

- 3. Push the release button on the bottom of the PR 4500 and hinge the PR 4500 out and up.
- 4. With the PR 4500 hinged up, remove from the slots at the top of the device.

### **Specific Conditions of Use**

### **Class 1, Division 2**

In Class I, Division 2 installations, the subject equipment shall be mounted within a tool-secured enclosure which is capable of accepting one or more of the Class I, Division 2 wiring methods specified in the National NEC or CEC.

### **Class 1, Zone 2**

- The equipment shall be installed within an enclosure that provides a minimum ingress protection of IP54 in accordance with ANSI/UL 60079-0 or CSA C22.2 No. 60079-0.
- The equipment shall only be used in an area of at least pollution degree 2, as defined in IEC 60664-1.
- Transient protection shall be provided that is set at a level not exceeding 140% of the peak rated voltage value at the supply terminals to the equipment.

### Historial del documento

<span id="page-30-0"></span>La siguiente lista contiene notas sobre las revisiones de este documento.

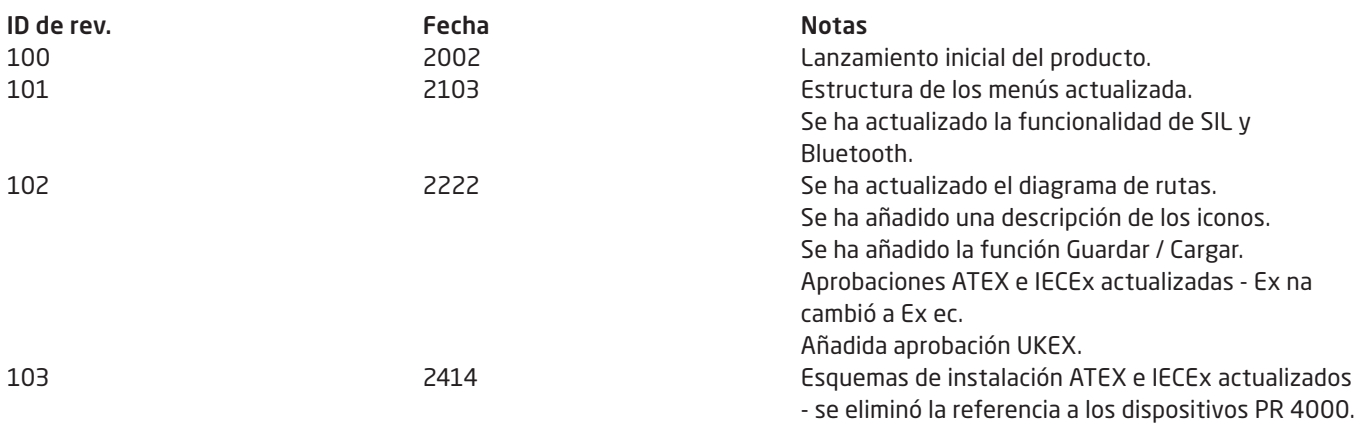

## Estamos cerca de usted *en todo el mundo*

Nuestras fiables cajas rojas cuentan con asistencia en cualquier lugar

Todos nuestros dispositivos están respaldados por el servicio de expertos y una garantía de cinco años. Con cada producto que adquiera, recibirá asistencia técnica y orientación personalizadas, entrega diaria, reparación gratuita dentro del período de garantía y documentación de fácil acceso.

Nuestra sede central está en Dinamarca y tenemos oficinas y socios autorizados en todo el mundo. Somos una empresa local con alcance global, lo que significa que siempre estamos cerca y conocemos bien el mercado local. Nuestro compromiso es la satisfacción del cliente y proporcionamos RENDIMIENTO MÁS INTELIGENTE en todo el mundo.

Para obtener más información sobre el programa de garantía o reunirse con un agente de ventas de su región, visite prelectronics.es.

## Benefíciese hoy del *RENDIMIENTO MÁS INTELIGENTE*

PR electronics es la principal empresa de tecnología especializada en lograr que el control de los procesos industriales sea más seguro, fiable y eficiente. Desde 1974 nos dedicamos a perfeccionar lo que mejor sabemos hacer: innovar tecnología de alta precisión con bajo consumo de energía. Esta dedicación continúa estableciendo nuevos estándares para productos que comunican, supervisan y conectan los puntos de medición de procesos de nuestros clientes con sus sistemas de control de procesos.

Nuestras tecnologías innovadoras y patentadas se derivan de nuestras amplias instalaciones de I+D y nuestro gran entendimiento de las necesidades y los procesos de nuestros clientes. Nos movemos por los principios de simplicidad, enfoque, valor y excelencia, lo que nos permite ayudar a algunas de las empresas más importantes del mundo a alcanzar un RENDIMIENTO MÁS INTELIGENTE.